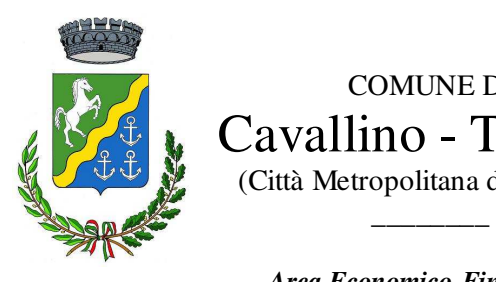

 COMUNE DI  $\left( \mathbb{Z}_{\bullet}^{\mathbb{C}} \right)$  Cavallino - Treporti (Città Metropolitana di Venezia)

> *Area Economico-Finanziaria Servizio Tributi*

## *Sportello Web del Contribuente*

( manuale per utente )

1. Da un qualsiasi browser collegarsi a https://www.comuneweb.it/egov/CavallinoTreporti e cliccare in alto a destra sul pulsante ACCEDI

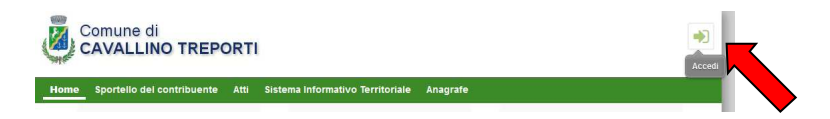

2. Selezionare la modalità di accesso preferita

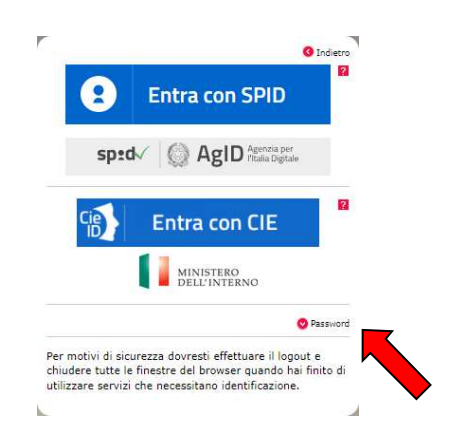

**ATTENZIONE**: i contribuenti stranieri che non possiedono SPID o CIE devono cliccare su

<sup>O</sup> Password ed inserire i vecchi dati di accesso (username e password)

3. Effettuato l'accesso, in alto a destra compariranno i dati del soggetto contribuente che ha effettuato il collegamento.

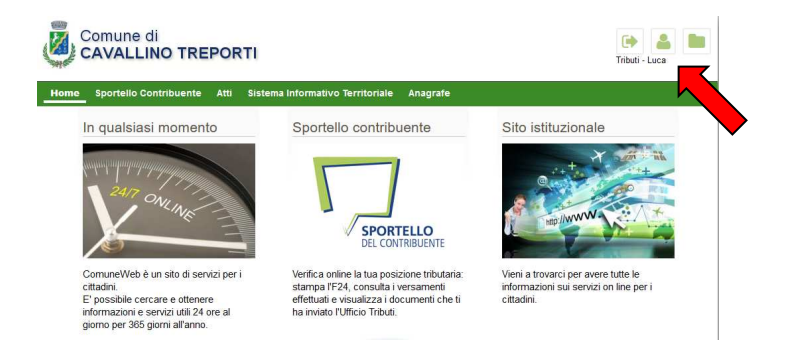

4. Cliccare SPORTELLO DEL CONTRIBUENTE

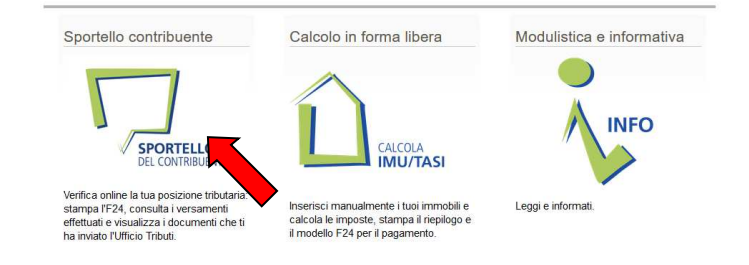

5. Cliccando su SPORTELLO DEL CONTRIBUENTE (2^ voce sulla barra verde) comparirà un menù con tutte le opzioni attive

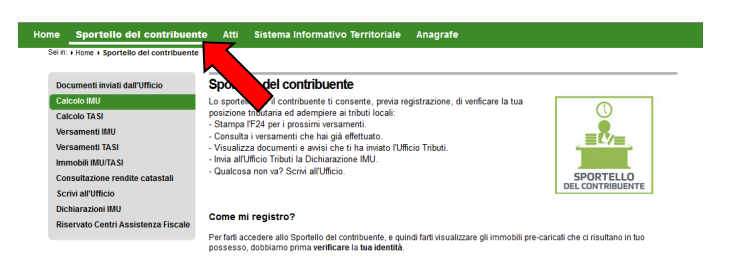

6. Cliccare su CALCOLO IMU e selezionare la voce relativa all'operazione voluta quindi variante and

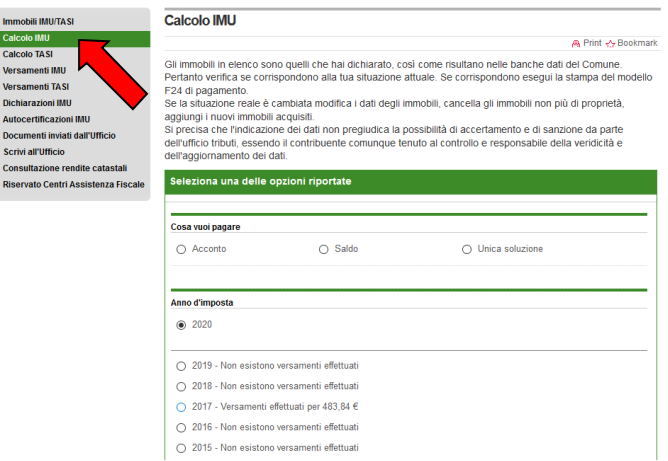

7. Se gli immobili elencati sono ritenuti corretti cliccare su commo oppure interagire con i vari pulsanti modificare ( ) inserire (  $\sim$  ) immobili

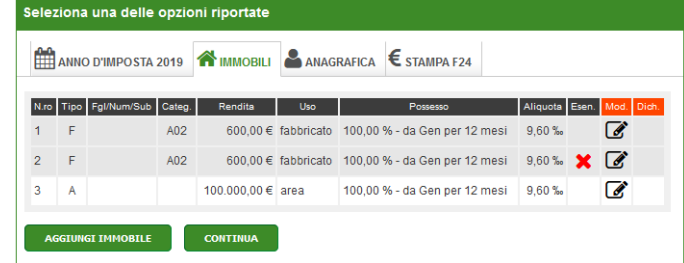

8. Verificare i dati anagrafici e se ritenuti corretti cliccare su vermenti

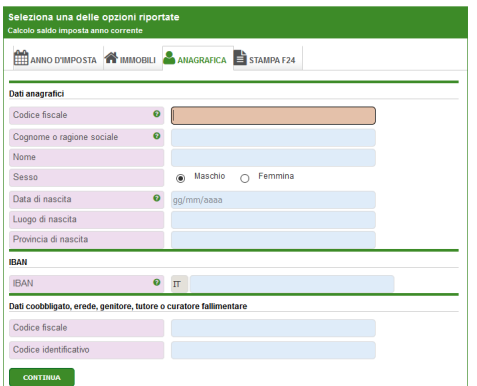

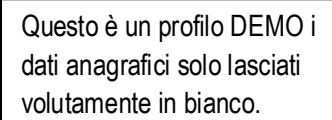

9. Cliccando su **presence per ottenere per generare un pdf** contenete scheda di calcolo e delega F24 già compilata, oppure cliccare **per generare il conteggio TASI** (sempre che l'immobile ne sia soggetto)

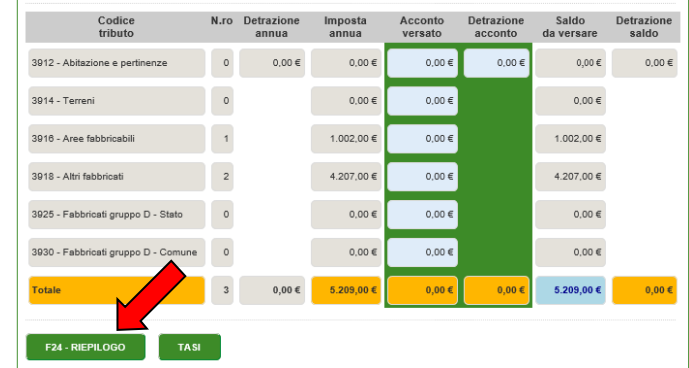

## ATTENZIONE

**CALCOLO IMU**, **CALCOLO TASI**, **VERSAMENTI IMU** e **VERSAMENTI TASI** sono gestiti separatamente perché IMU e TASI sono imposte diverse anche se la base di partenza è la stessa, ovvero la Rendita Catastale.

Se gli immobili posseduti sono assoggettabili ad entrambe le imposte bisognerà effettuare sia calcolo IMU che il calcolo TASI.

Il portale è impostato in maniera tale da rendere attive solo le opzioni che generano imposta da pagare.

La TASI è stata abolita dal 1° gennaio 2020 (Legge di Bilancio dello Stato 2020)

**Esempio:** Terreni, aree edificabili e fabbricati a disposizione (la c.d. 2^ casa) generano solo IMU, quindi sul portale il contribuente troverà attive SOLO il calcolo IMU.

Per ogni altra eventualità, contattare:

Servizio Tributi Tel. 041.2909737 – Luca Geretto e-mail luca.geretto@comunecavallinotreporti.it